## Регистрация на Support

Заходим на портал поддержки [«htt](https://support.xbrl.online/) [ps://support.xbrl.online](https://support.xbrl.online/)» или «[https:/](https://support.obs.group/) [/support.obs.group»](https://support.obs.group/)и нажать на надпись "Регистрация учётной записи".

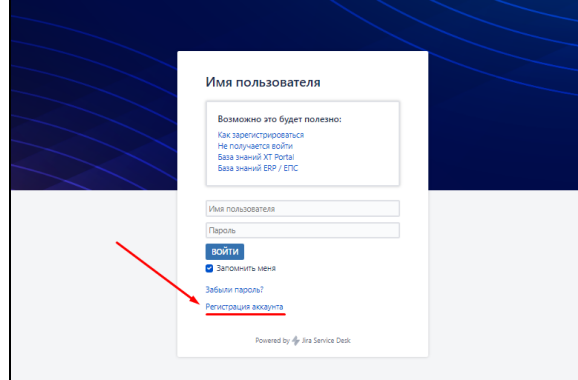

На следующей странице, мы указываем свои данные, для дальнейшей работы.

- В поле «Электронная почта» - вводим адрес своей электронной почты. Обычно, выдаётся Вам в вашей организации.
- В поле «Пароль» Пароль для дальнейшего доступа к порталу.
- $\bullet$ В поле «Полное имя», вводим свои фамилию и имя, для удобства идентиф икации Вас в системе, наш ими сотрудниками.
- $\bullet$ Далее, жмём кнопку "Заре гистрироваться".

На этом, процесс регистрации завершён. Мы сразу же попадаем в портал технической поддержки и можем сформировать заявку, соответствующую возникшей проблеме. Так же, на почту нам придёт подтверждение об успешной регистрации.

Обратите внимание! [blocked URL](https://help.xbrl.online/download/attachments/65723/Screenshot_16.png?version=1&modificationDate=1520846807021&api=v2)

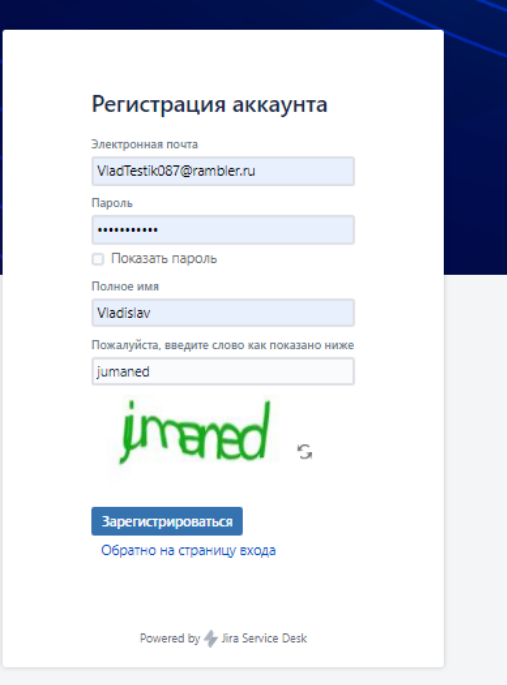

Обратите внимание!

Для входа на сайт «[https://support.obs.](https://support.obs.group/) [group/](https://support.obs.group/)» в качестве имени пользователя, используется указанный нами при регистрации, ящик электронной почты.